## Teddywaddy Code Club

## Activity 2h

### Choose your chicken!

#### **Wycheproof Chicken Club**

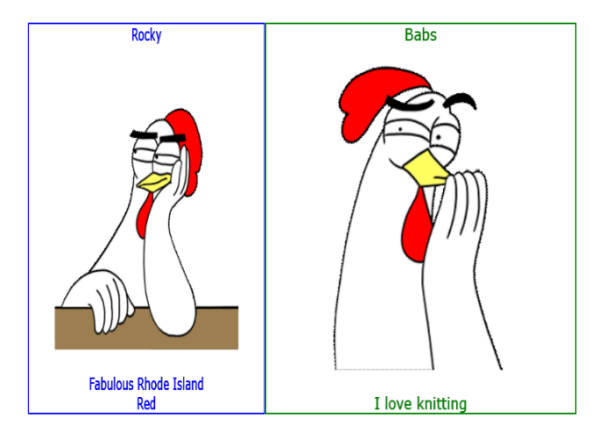

<https://trinket.io/html/b6e9538dff>

# Choose your chicken!

In this exercise you will be choosing four chickens, each with their own message.

First, think of a theme for your chickens and their messages.

Maybe it could be about keeping safe, like Slip, Slop, Slap.

Or maybe each chicken could be about the best food in town.

Or maybe each chicken could be named after one of your friends (or even teachers)!

Chickens usually have a lot to say!

Each page has some instructions on what to change.

For each chicken, choose a name and a message.

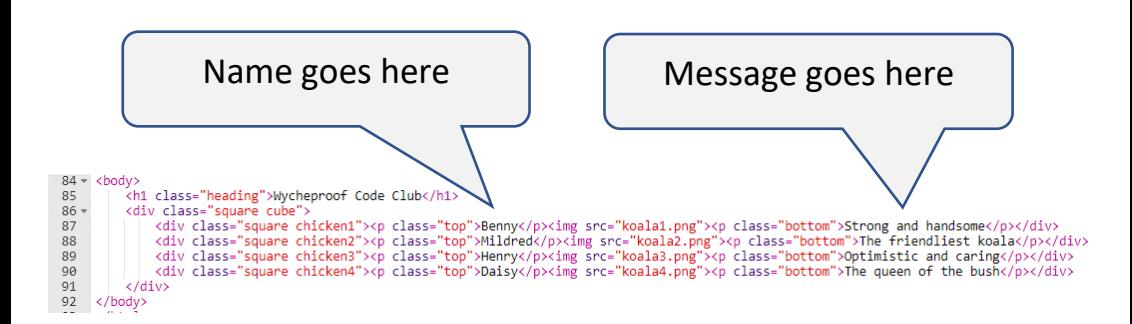

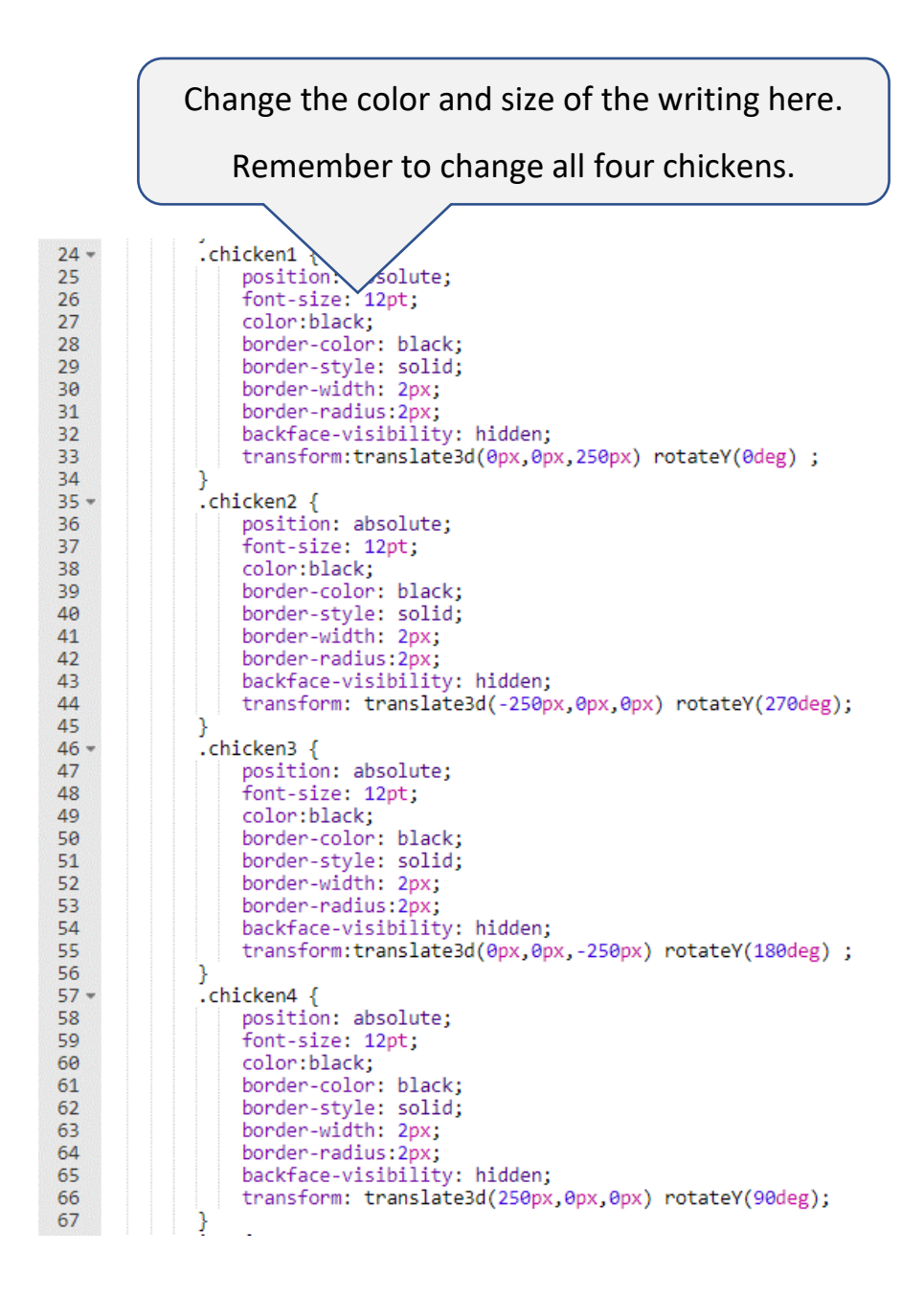

Now choose your chicken. The names are chicken1.png, chicken2.png and so on up to chicken15.png.

Each chicken has a different expression.

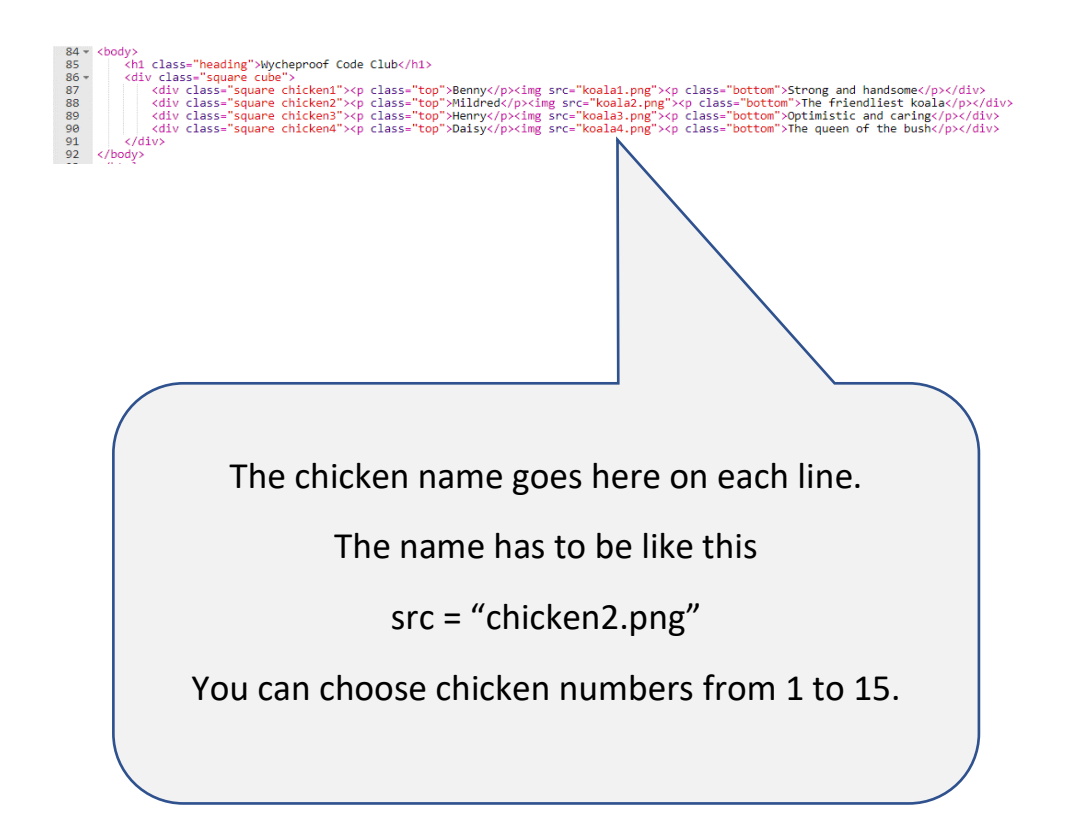

Now make the chickens spin.

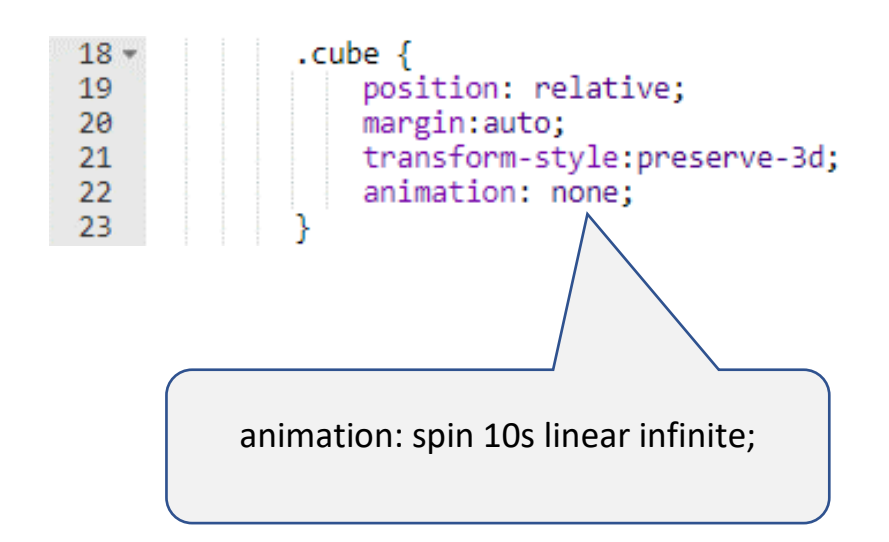

Put a border around each chicken.

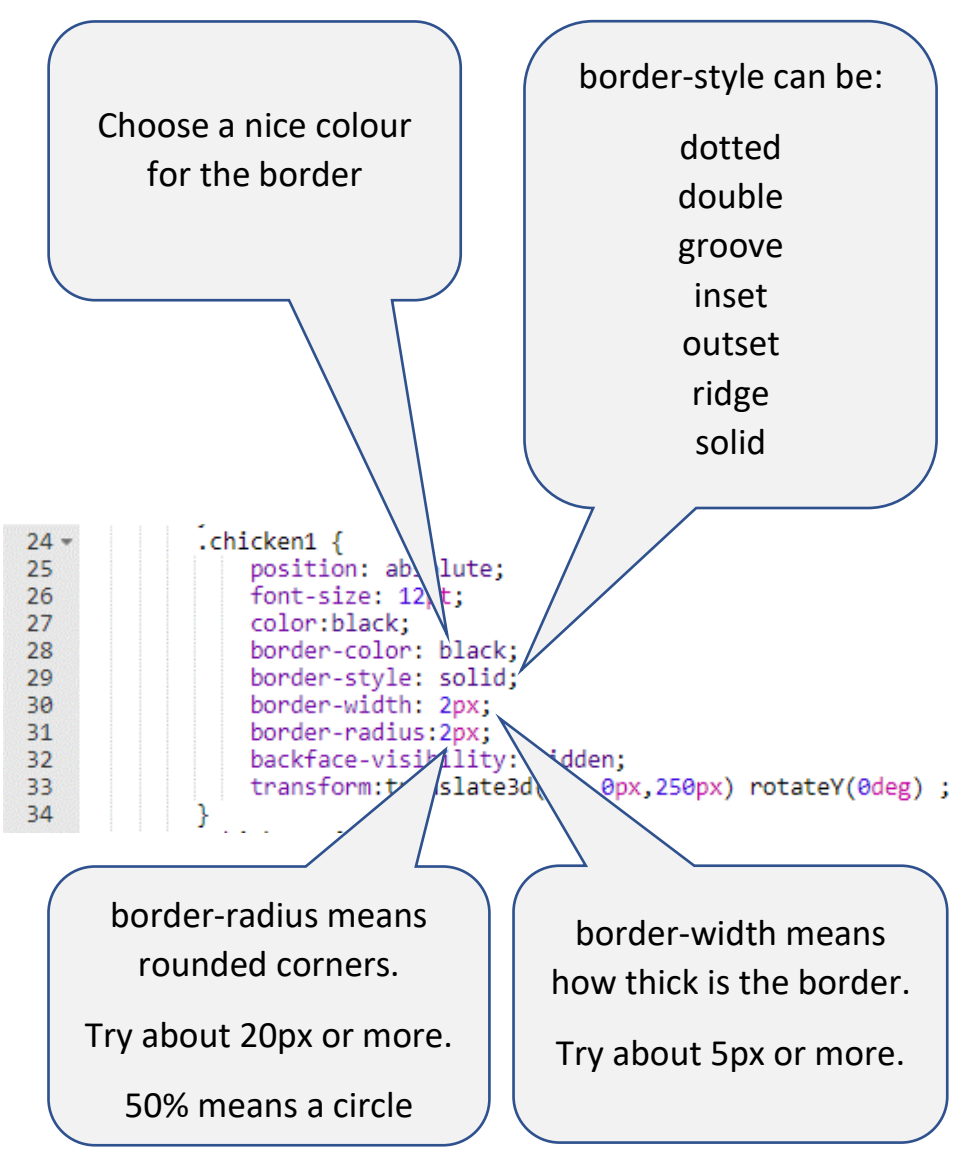

Change the heading to Wycheproof Chicken Club or something you choose.

```
Heading96 - <b>body</b><h1 class="heading">Wycheproof Code Club</h1>
 97
 98 -<div class="square cube">
             <div class="square chicken1"><p class="top">Benny</p><img sr
 99
100
             <div class="square chicken2"><p class="top">Mildred</p><img
              <div class="square chicken3"><p class="top">Henry</p><img sr
101
102<sub>2</sub><div class="square chicken4"><p class="top">Daisy</p><img sr
103
         </div>
104
     </body>
```
You can also improve the heading by changing the fontsize and colour.

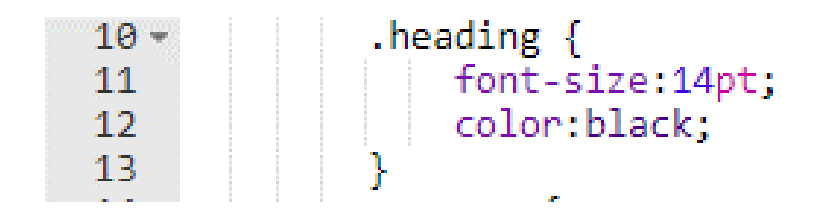